**Instrukcja sterowania oświetleniem, nagłośnieniem oraz wyświetlaniem obrazu w auli Wydziału Nauk Społecznych Uniwersytetu Gdańskiego** 

**Wygaszony panel sterowania multimediami oraz ośwoietleniem auli:** 

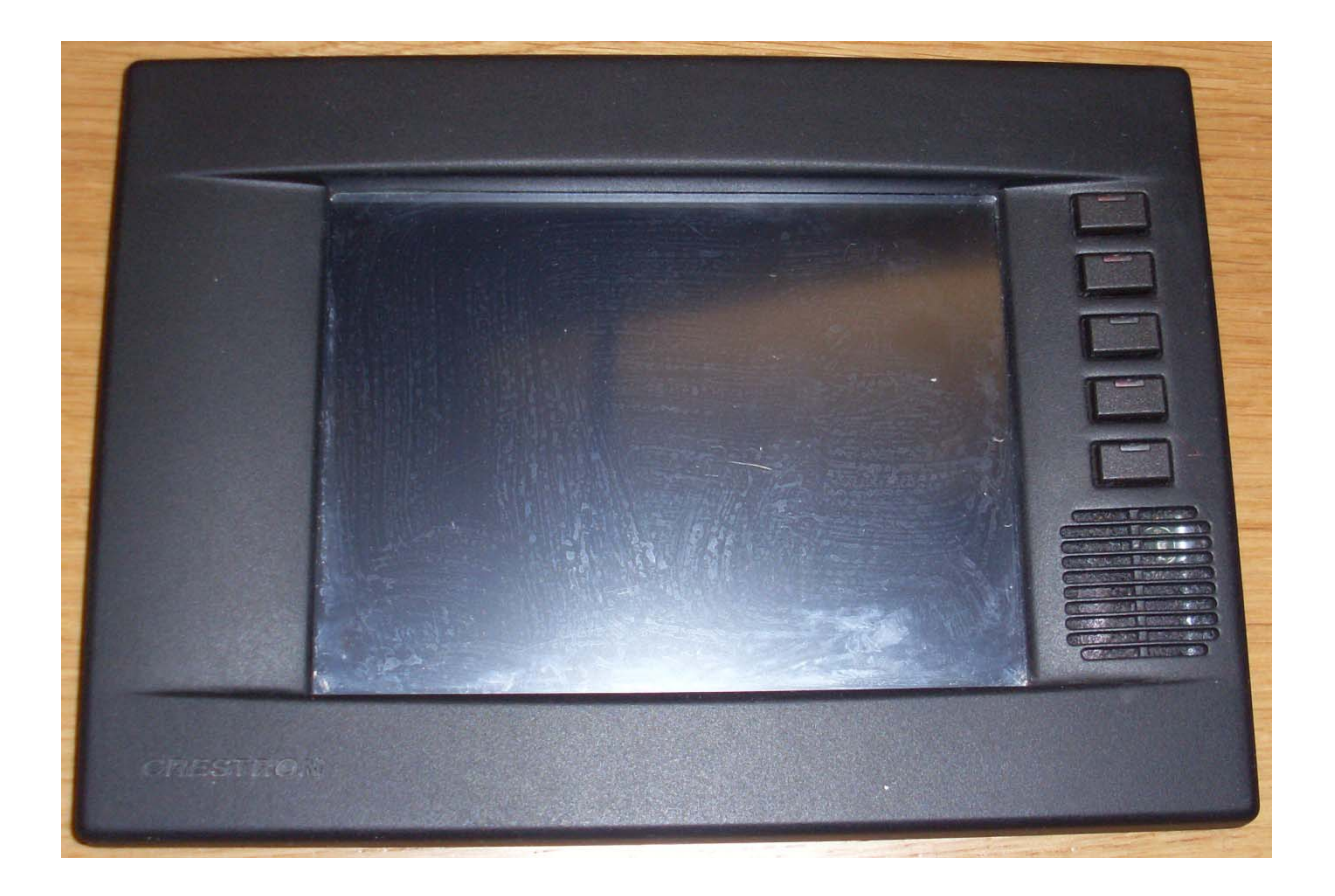

**W celu skorzystania z dotykowego panelu sterowania należy dotknąć ekranu w dowolnym miejscu. Po uruchomieniu panelu sterującego pojawi się na ekranie** 

**menu pozwalające na sterowanie wybranymi funkcjami.** 

#### **Menu startowe:**

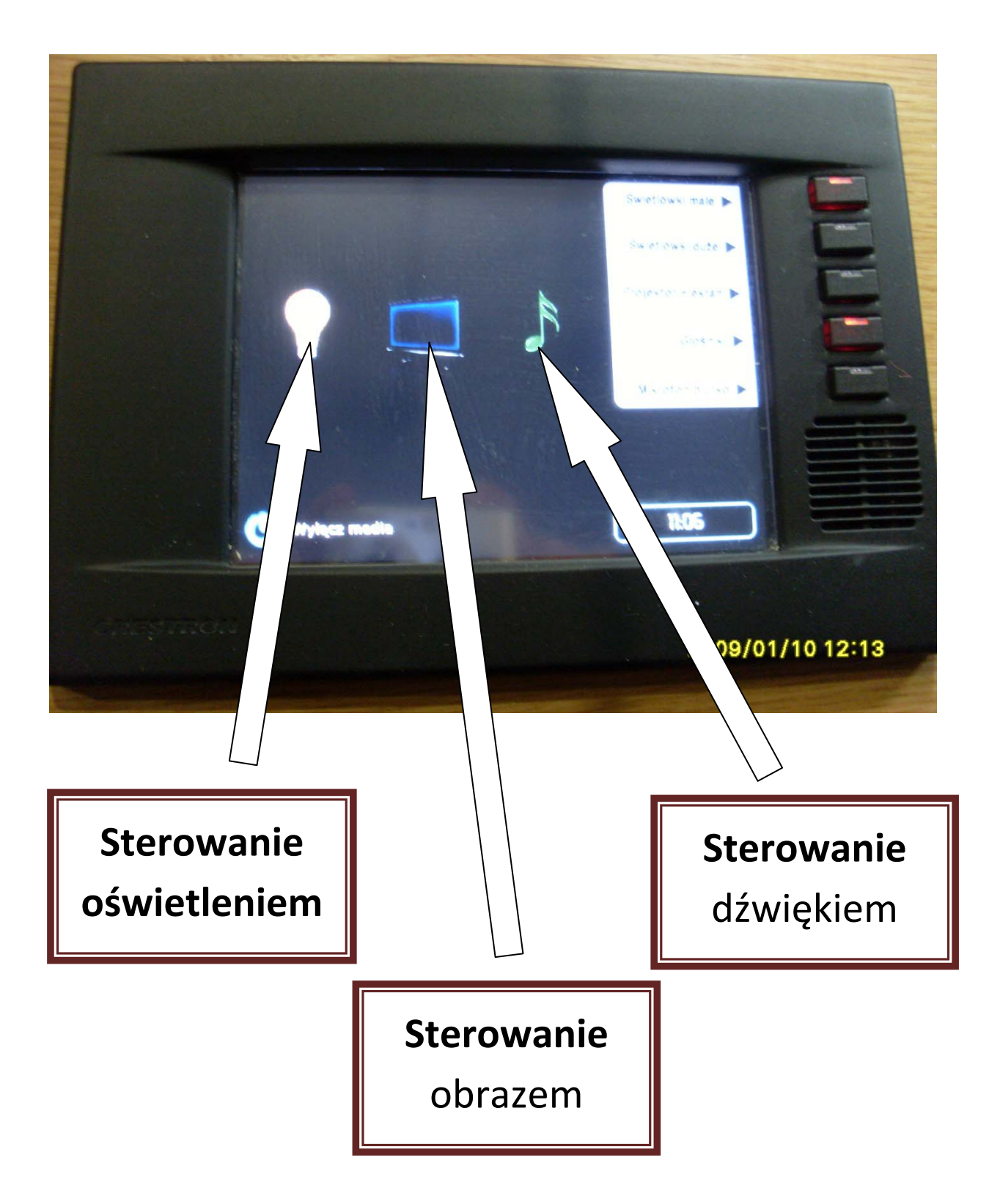

**Wybranie któregoś z przycisków uruchamia odpowiednie menu sterowania. Z prawej strony ekranu dostępny jest opis przycisków, które umożliwiają uruchamianie poszczególnych funkcji.** 

## **Opis przycisków sterowania umieszczonych z prawej strony od ekranu dotykowego:**

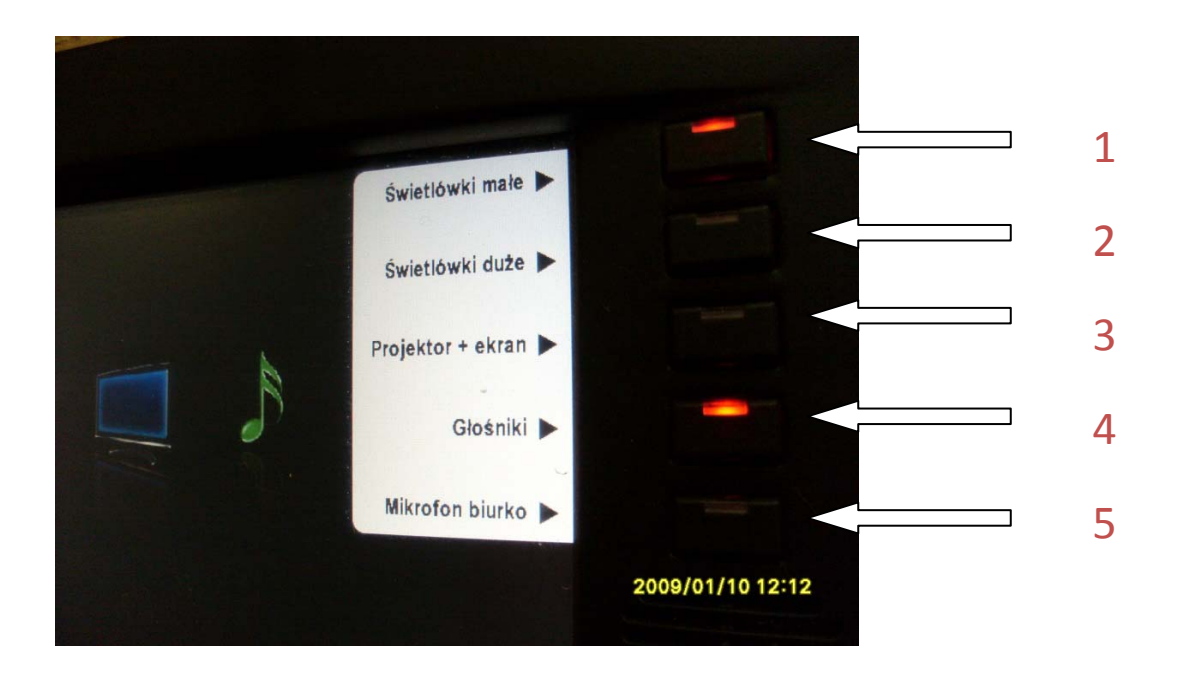

**Od góry poszczególne przyciski uruchamiają:** 

- **1. Włączanie i wyłączanie oświetlenia pomocniczego**
- **2. Włączanie i wyłączanie oświetlenia głównego**
- **3. Uruchamia projektor i ekran opuszczany ten przycisk umożliwia sterowanie projektorem i ekranem, włączenie tych elementów nie zapewnia jeszcze poprawnego wyświetlania z wybranych źródeł, należy jeszcze wybrać w menu ekranu urządzenie, z którego sygnał ma być wysłany do projektora. Ponadto kolejne włączenie projektora i ekranu możliwe jest dopiero po określonym czasie potrzebnym na schłodzenie lampy projektora do temperatury "postojowej" – w tym czasie dioda podświetlająca przycisk mruga.**
- **4. Włączanie i wyłączanie nagłośnienia auli**
- **5. Włączanie i wyłączanie mikrofonu na biurku**

**Aby skorzystać z mikrofonu konieczne jest włączenie nagłośnienia.** 

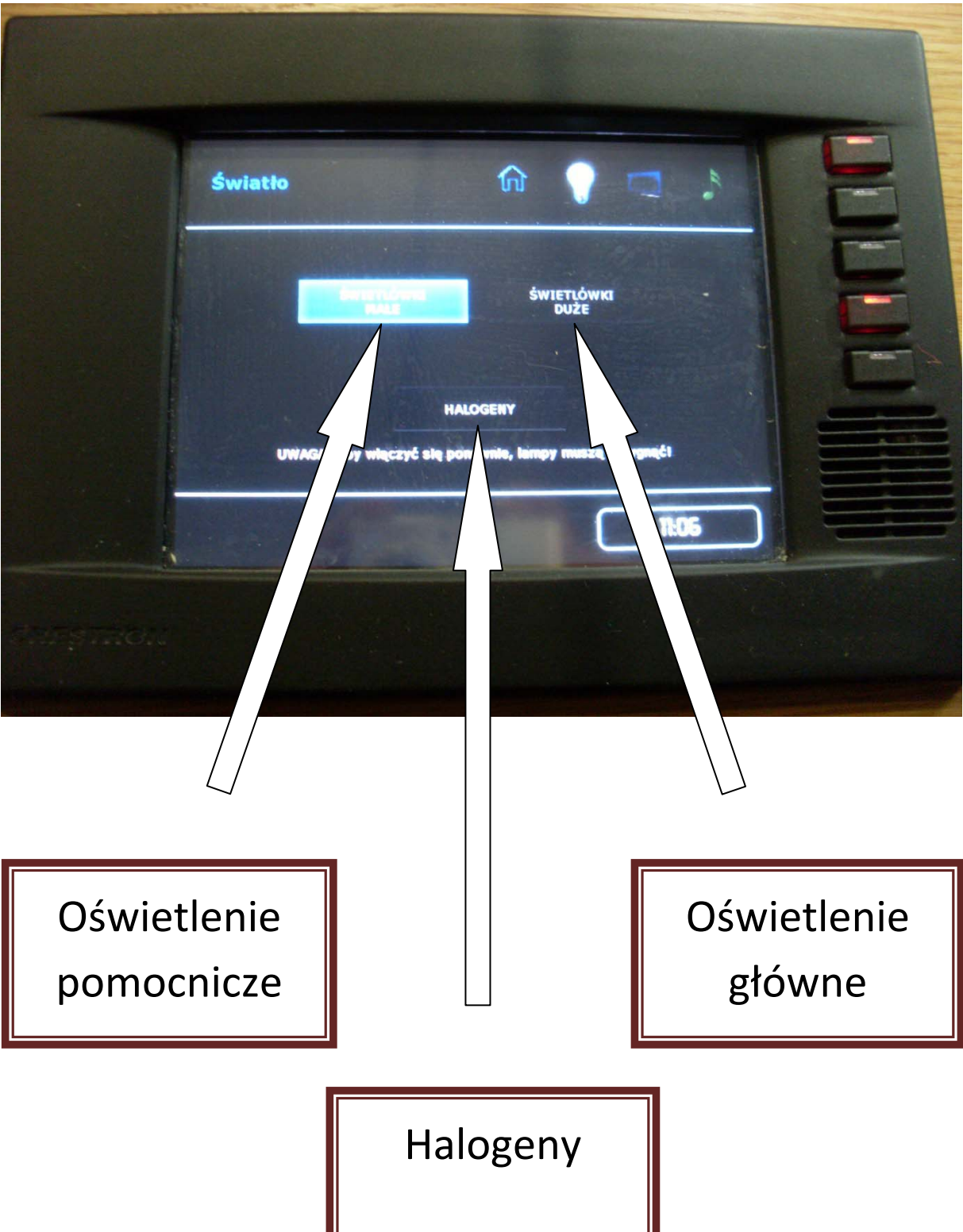

**Opis przycisków sterowania oświetleniem auli:** 

#### **Opis przycisków sterowania projektorem:**

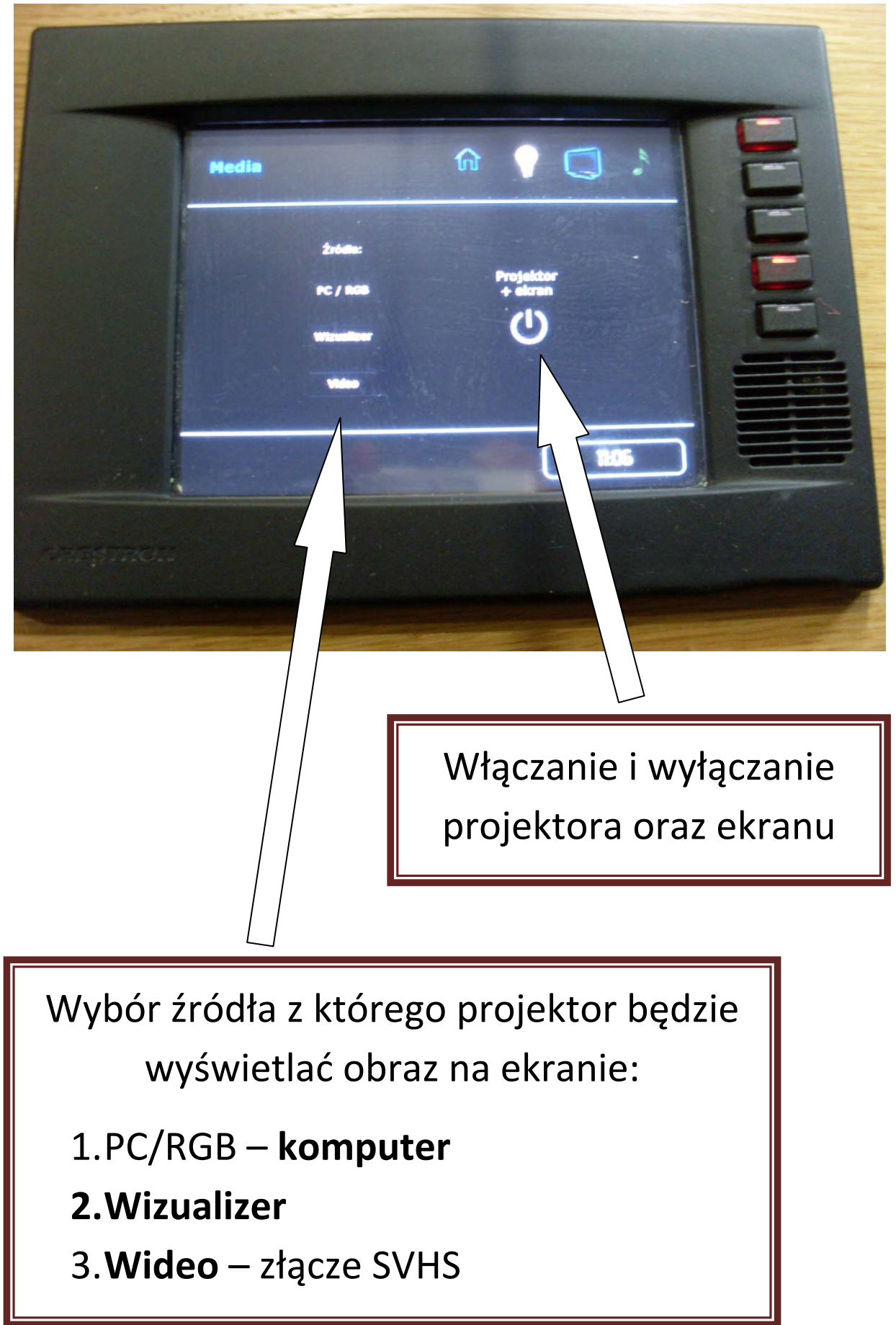

## **Opis przycisków sterowania dźwiękiem:**

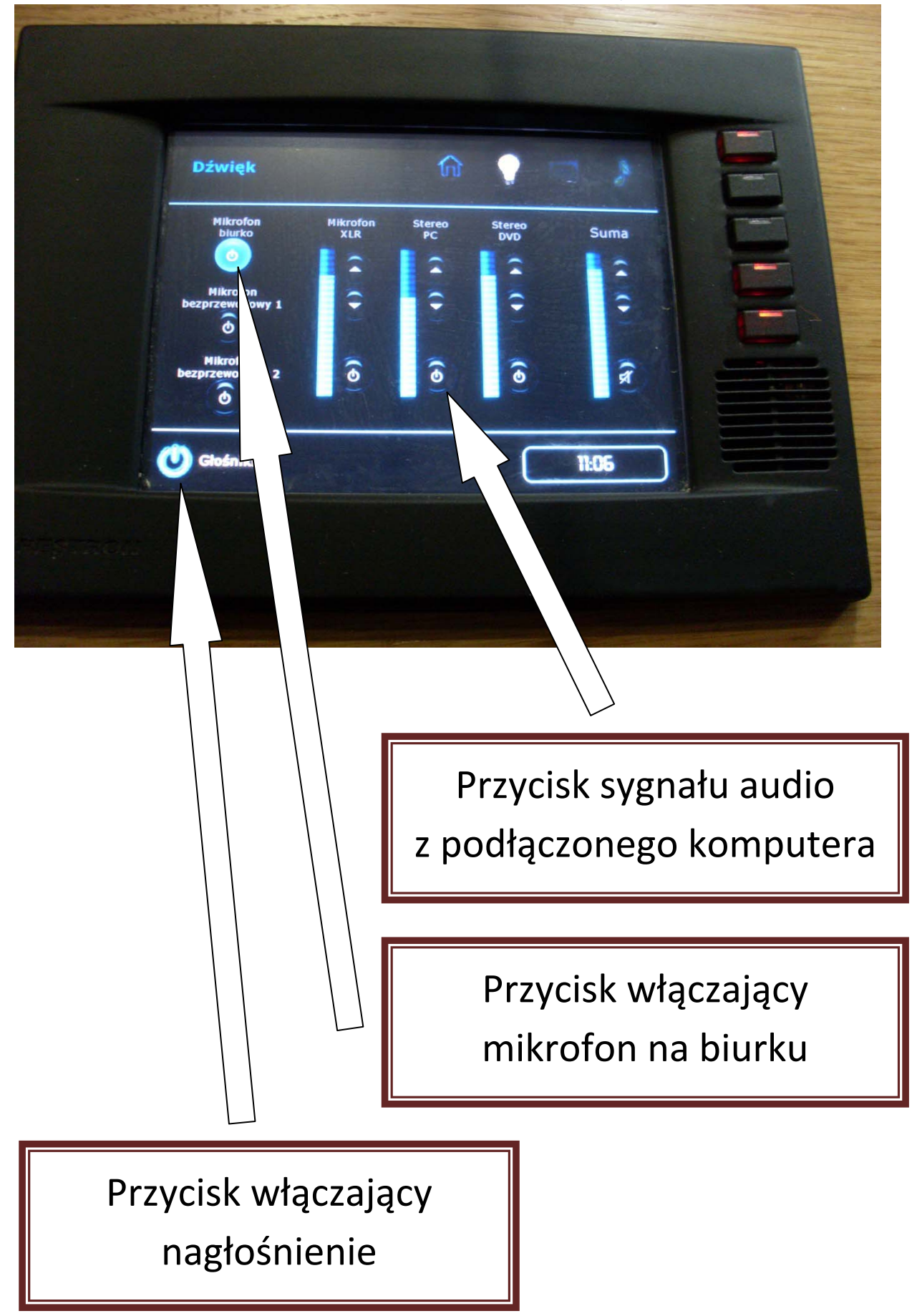

## **Opis gniazd przyłączeniowych:**

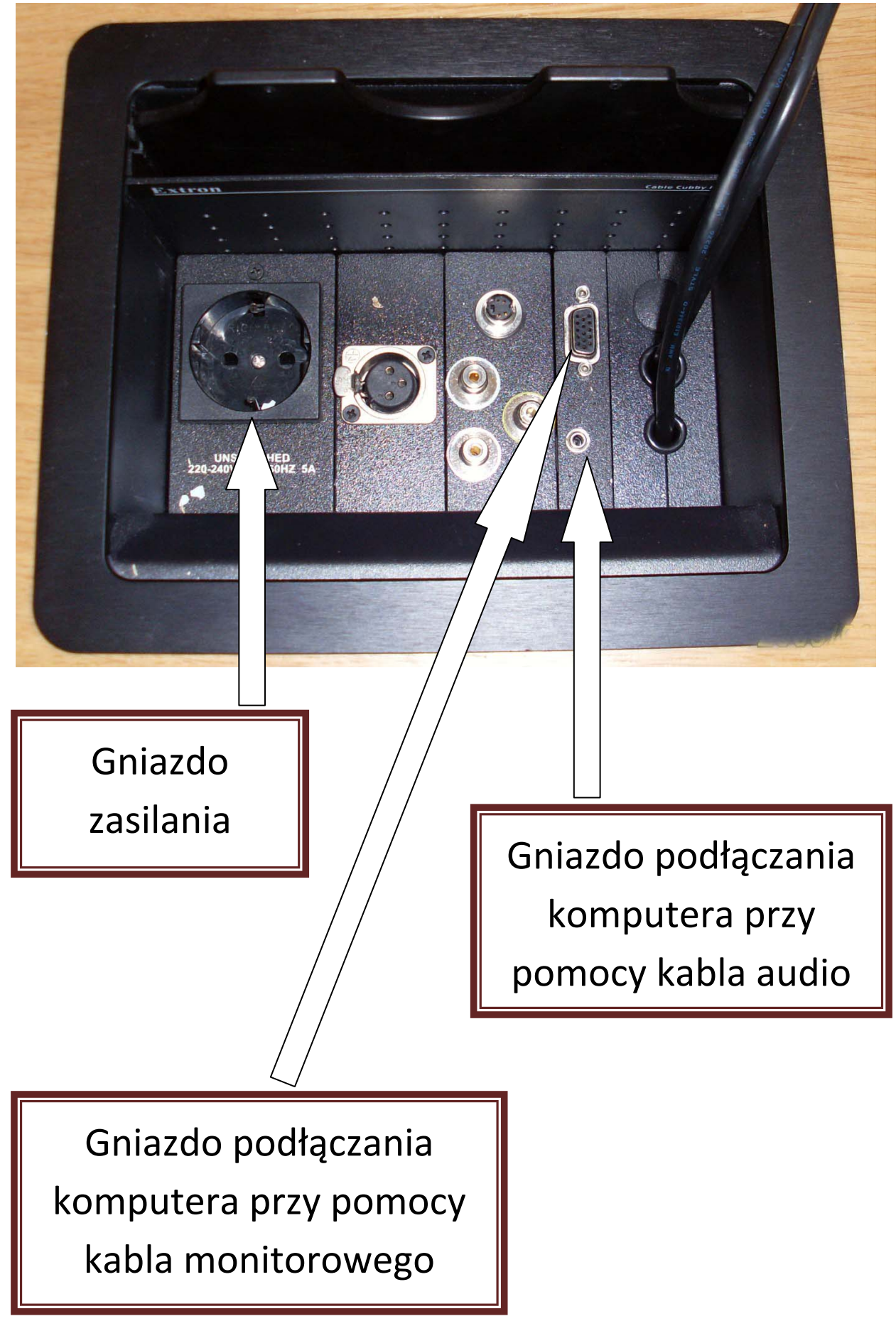

#### Wizualizer:

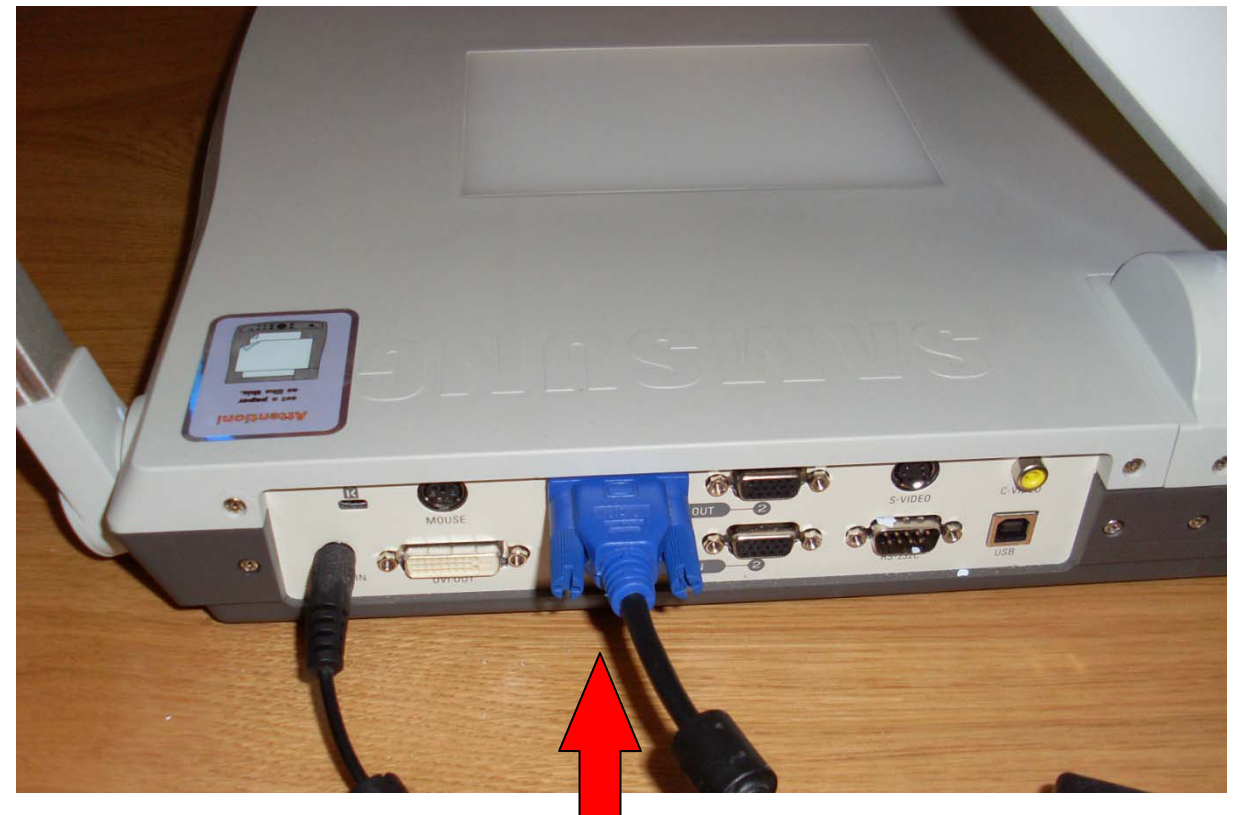

# ZABRONIONE JEST ODŁĄCZANIE KABLA W CELU PODŁĄCZENIA KOMPUTERA!!!

## KORZYSTANIE Z TEJ ŚCIEŻKI SYGNAŁOWEJ MOŻE SKUTKOWAĆ USZKODZENIEM SPRZETU A W KONSEKWENCJI OBCIĄŻENIEM KOSZTAMI NAPRAWY LUB SERWISU URZĄDZEŃ.

PRACOWNICY SEKCJI ZAJMUJĄCEJ SIĘ AULAMI MAJĄ ZDALNY WGLĄD W SPOSÓB PODŁĄCZENIA POSZCZEGÓLNYCH URZĄDZEŃ DO SYSTEMU, KAŻDY PRZYPADEK ZŁAMANIA POWYŻSZEGO ZASTRZEŻENIA ZGŁASZANY BĘDZIE DO DYSPONENTA AULI.

**Wizualizer:** 

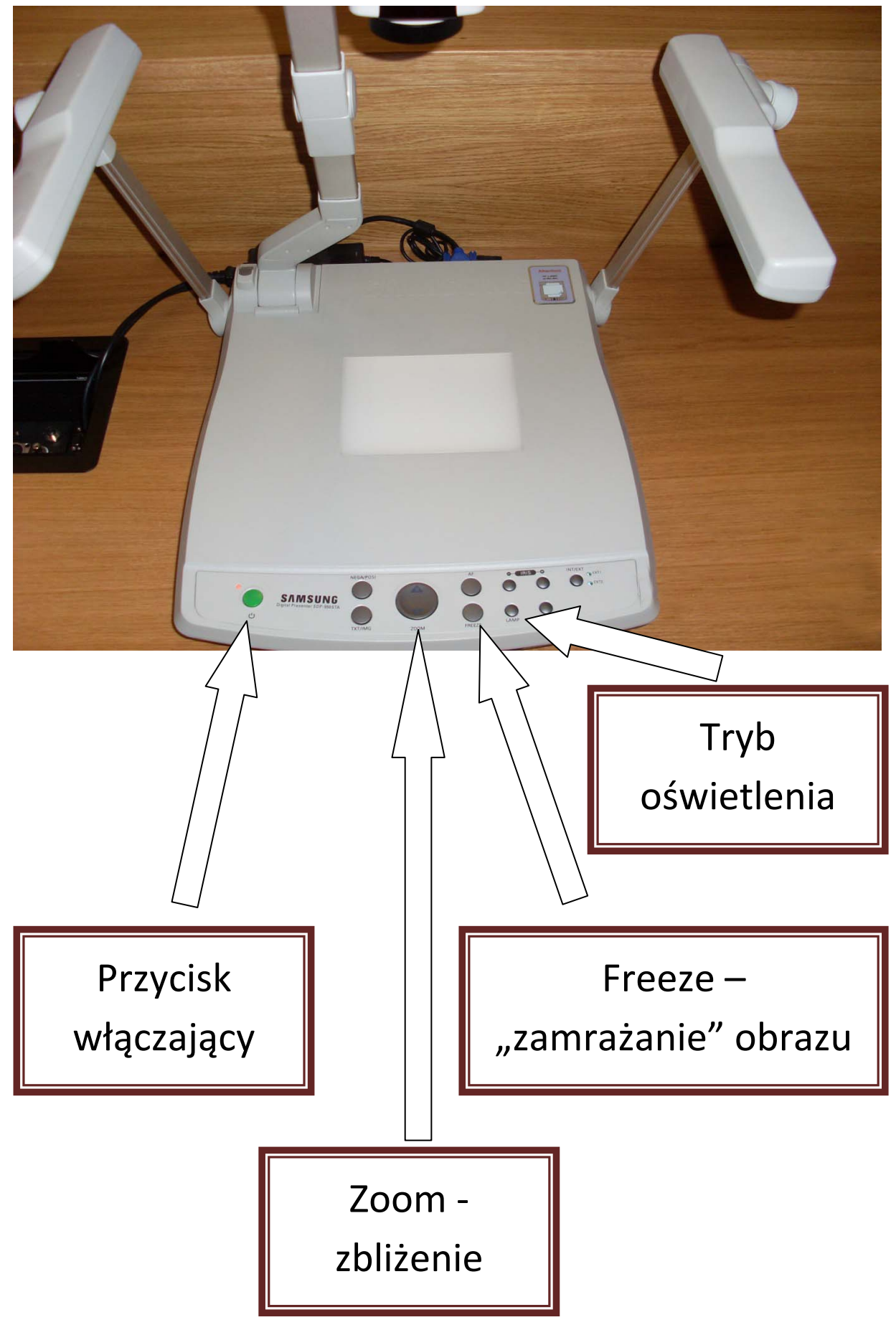

**CAŁOŚĆ ZABUDOWANYCH URZĄDZEŃ** W SZAFACH TYPU RACK ZNAJDUJĄCYCH SIĘ POD STOŁAMI WYKŁADOWCÓW W AULACH **JEST PRZEZNACZONA DO OBSŁUGI** WYŁĄCZNIE PRZEZ UPOWAŻNIONYCH PRACOWNIKÓW WYDZIAŁU NAUK **SPOŁECZNYCH.** STUDENTOM NIE WOLNO OBSŁUGIWAĆ URZĄDZEŃ ZNAJDUJĄCYCH SIĘ W AULI.

**ZABRONIONE JEST PRZESUWANIE ORAZ JAKIEKOLWIEK INGEROWANIE** W ZAWARTOŚĆ SZAF ORAZ W INFRASTRUKTURE ZNAJDUJĄCEGO SIĘ POD PULPITEM OKABLOWANIA.

OSOBA POBIERAJĄCA KLUCZE DO AULI ZOBOWIĄZANA JEST DO SPRAWDZENIA, CZY PO ZAKOŃCZENIU ZAJĘĆ ZAMKNIĘTE SĄ **WSZYSTKIE DRZWL POZOSTAWIENIE AULI Z OTWARTYMI DRZWIAMI MOŻE PROWADZIĆ** DO OBCIĄŻENIA KONSEKWENCJAMI, **GDY DOJDZIE DO ZNISZCZENIA** LUB KRADZIEŻY SPRZETU I WYPOSAŻENIA.